## **RISAT-1 SigmaSAR (Beta.1.0.) -User Manual**

#### **1. Overview**

**SigmaSAR (Beta version 1.0.) software is developed at Microwave Remote Sensing and Data Processing Division, MRSDPD/MRS&GDPG/DPPA&WAA/NRSC to generate Sigma Naught Backscatter Images for Level-1 Ground Range, Level-1 Slant Range and Level-2 GeoTIFF data products of FRS-1 ,FRS-2, MRS and CRS acquisition modes of RISAT-1 .**

### **2. Installation Guidelines**

**The beta version software has been developed as a Console Application for Windows and Linux systems for 32-bit and 64- bit architecture.** 

#### **3. How to Install in Windows**

**3.1. Separate executables are available for 32-bit and 64-bit systems and the corresponding zip folder can be downloaded and unzipped.**

**3.2. Navigate to the folder and click on the "RISAT1\_L2\_64BIT" application and the Console opens up as shown below.**

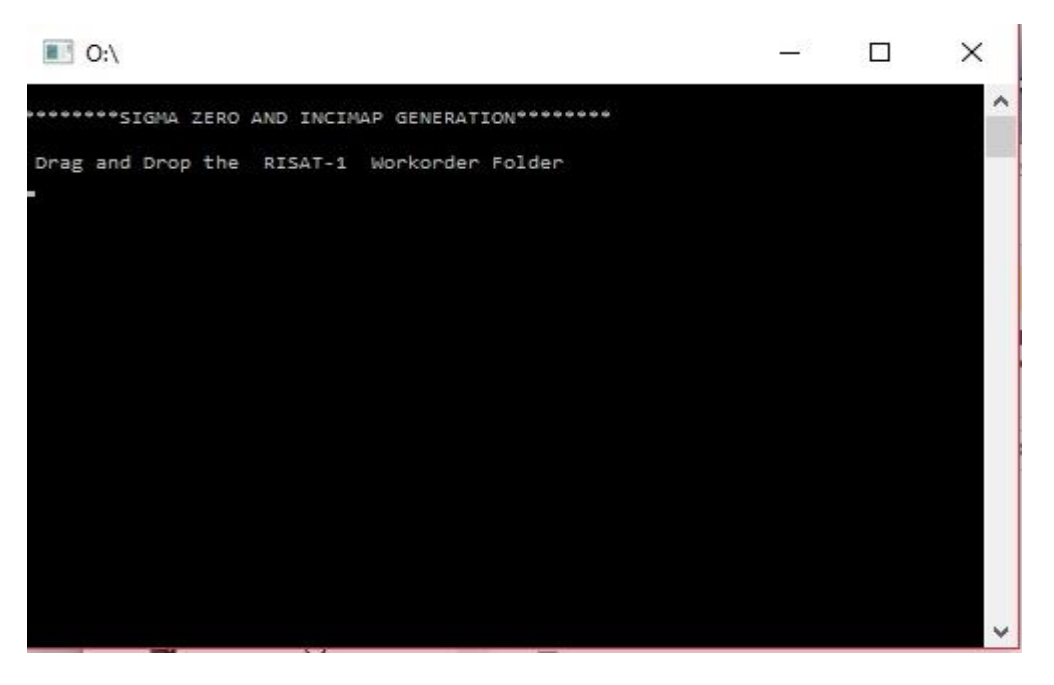

**Figure 1: Console Application**

#### **3.3. The user can give the RISAT-1 Work Order folder as the input.**

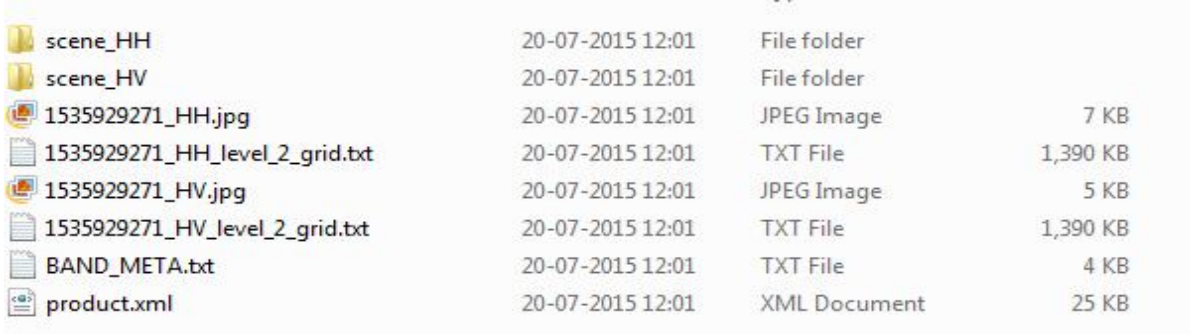

# **Figure 2: RISAT-1 Data Format Structure for Level-2**

**3.4.The RISAT-1 Level-2 data structure is as shown in Figure 2 and the software fetches the required files for further processing.**

**3.5. The Sigma Naught Products are generated in the same input folder in the GeoTIFF format for Level-2.**

**3.6. For Windows-32 bit systems, navigate to the corresponding folder and click on the "RISAT1\_L2\_32BIT" application.**

**3.7. For Level-1 Products, navigate to the corresponding folder and click on the RISAT1\_L1\_64BIT" application. In the console, give the Level-1 product work order as the input. The RISAT-1 Ground Range (MLG) and Slant Range(SLC) data structure is as shown below:**

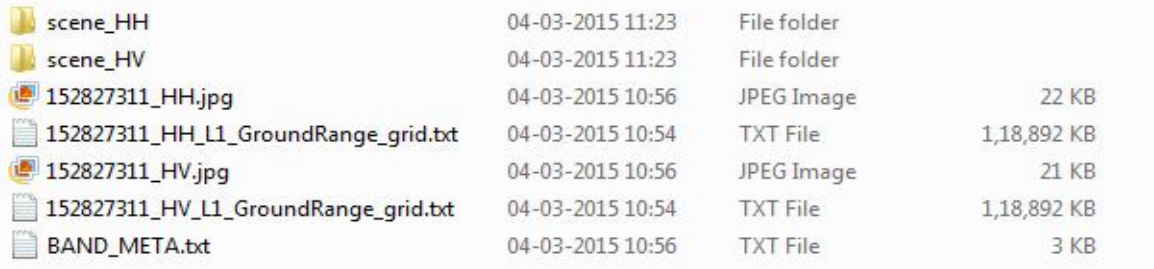

**Figure 3a: RISAT-1 Data Format Structure for Level-1 MLG(Ground Range)**

| scene_HH                            | 04-03-2015 15:48 | File folder     |          |
|-------------------------------------|------------------|-----------------|----------|
| scene_HV                            | 04-03-2015 15:49 | File folder     |          |
| 152794011_HH.jpg                    | 27-02-2015 11:23 | JPEG Image      | 21 KB    |
| 152794011_HH_L1_SlantRange_grid.txt | 27-02-2015 11:21 | <b>TXT File</b> | 7,228 KB |
| 152794011_HV.jpg                    | 27-02-2015 11:23 | JPEG Image      | 21 KB    |
| 152794011_HV_L1_SlantRange_grid.txt | 27-02-2015 11:21 | <b>TXT File</b> | 7,228 KB |
| <b>BAND META.txt</b>                | 27-02-2015 11:23 | <b>TXT File</b> | 3 KB     |
|                                     |                  |                 |          |

**Figure 3b: RISAT-1 Data Format Structure for Level-1 SLC(Slant Range)**

**3.7. The software fetches the further files for processing and generates the output in standard TIFF format for Level-1 products.** 

**3.8.For Windows-32 bit systems, navigate to the corresponding folder and click on the "RISAT1\_L1\_32BIT" application.**

## **4. How to Install in Linux**

**4.1. Separate executables are available for Level-2 GeoTIFF and Level-1 CEOS input data.**

**4.2. Download the zip folder and navigate to the corresponding exe path.**

**4.3. Open a terminal and type". /LEVELONELINUX" without the quotes followed by the Level -1 work order folder.**

**4.4. For level-2 GeoTIFF products, open a terminal and type "source export" . This fetches the required library path. Then type". /LEVELTWOLINUX" without the quotes, followed by the Level-2 work order folder.**

**4.4. For the Level-1 CEOS products, the Sigma Naught product is generated in the Tiff format. For the Level-2 GeoTiff products, the output files are generated in GeoTiff format.**

**ReadMe.txt file is included for further assistance.**

**SigmaSAR GUI- based application and SigmaSAR for RISAT-1 L2A products will be uploaded shortly. For queries and feedback please contact haripriya\_s@nrsc.gov.in, sitakumari\_evs @nrsc.gov.in, prasad\_avv@nrsc.gov.in.**